# **FIAT TALENTO/TANGO Particulate Filter Regeneration Method**

**Supported equipment:** Launch's full range of comprehensive diagnostic equipment

# **Current equipment: PAD V**

**Function description:** When the particulate filter regeneration is required for FIAT or the GPF DTC (P2463, P243F or P24A4) exists in the fault memory, this procedure must be performed.

**Tested models:** 2016/Fiat/TALENTO(TANGO), VIN:

ZFAFFL007J50\*\*\*\*\*

1. On a PAD V, choose [Local Diagnose] and then [FIAT] to test.

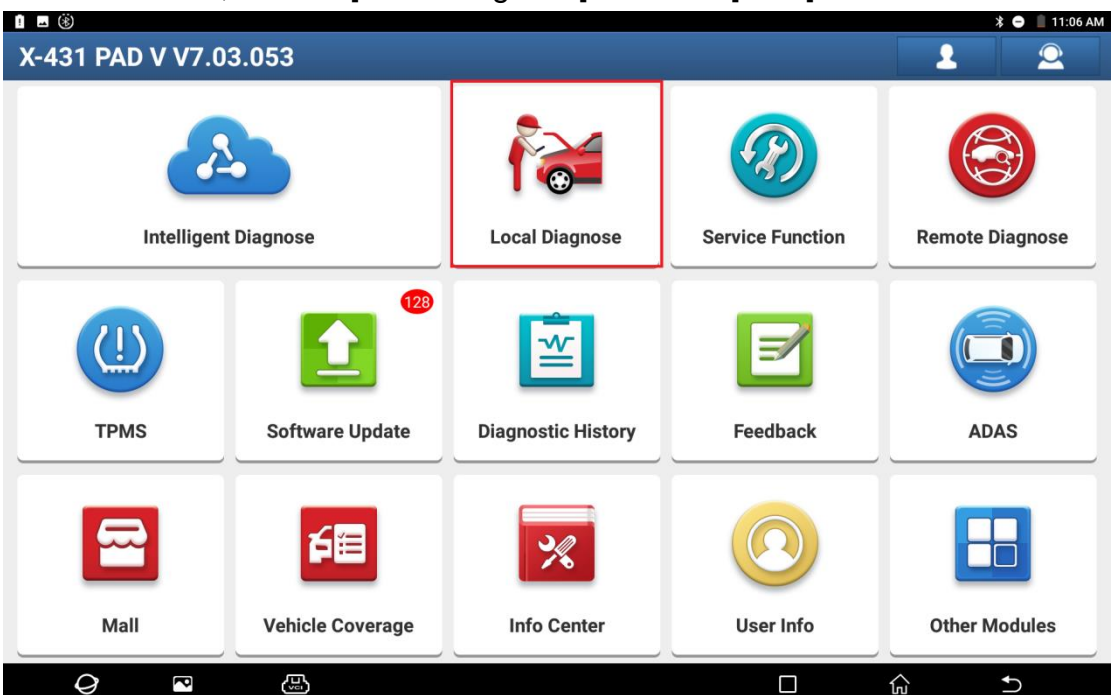

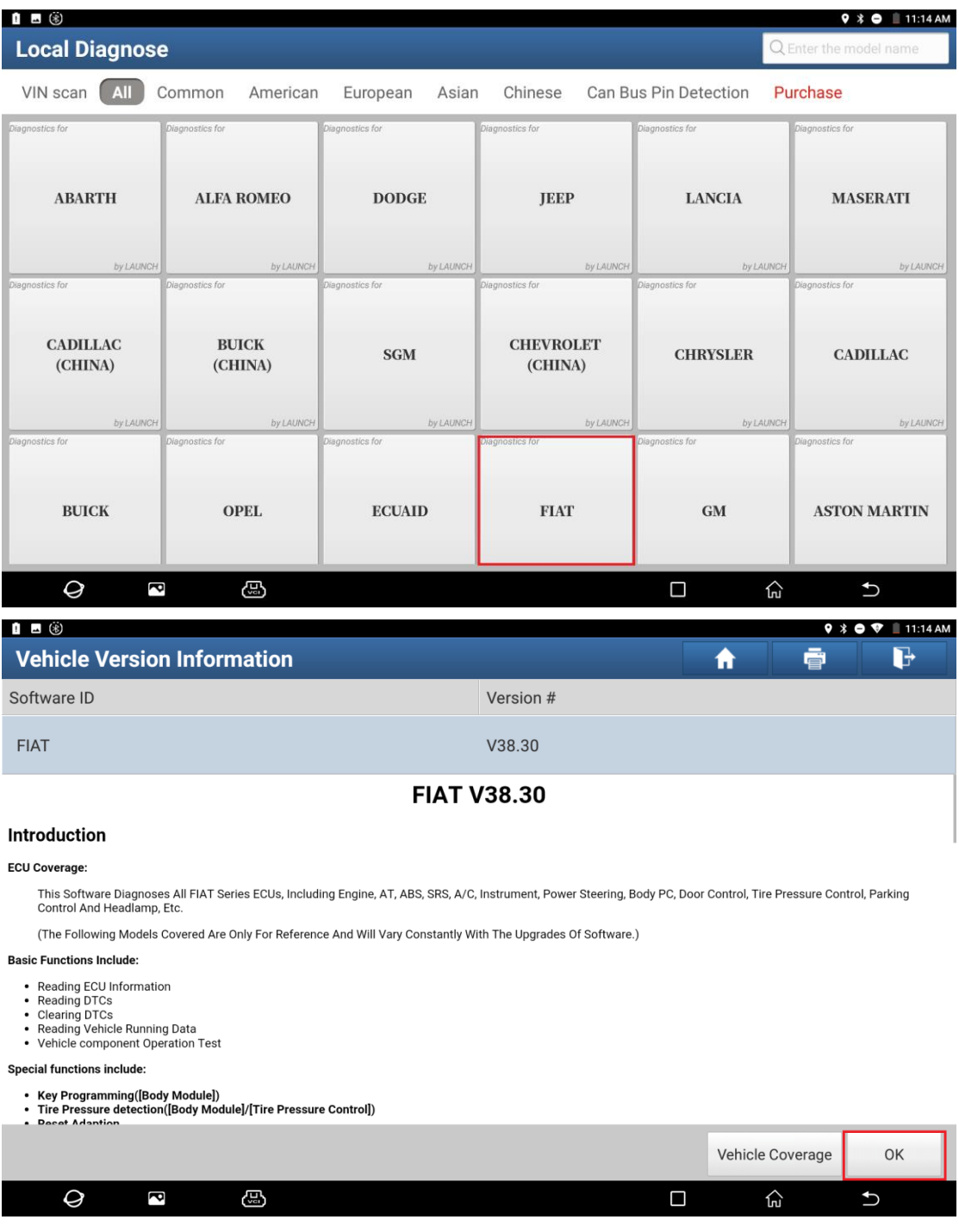

2. Choose [Automatically Search] to identify car models automatically. After the car model is successfully identified, choose OK.

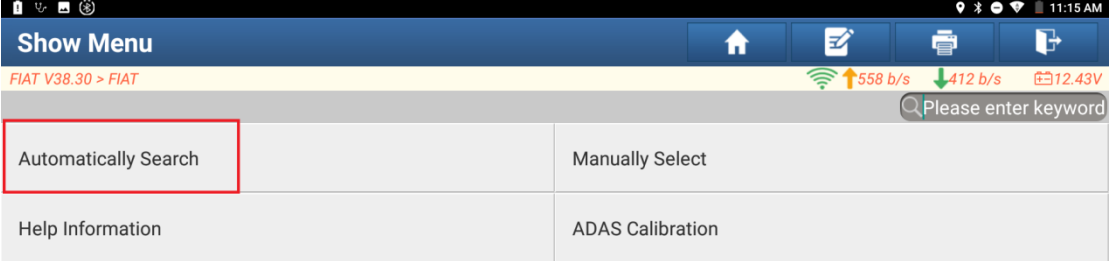

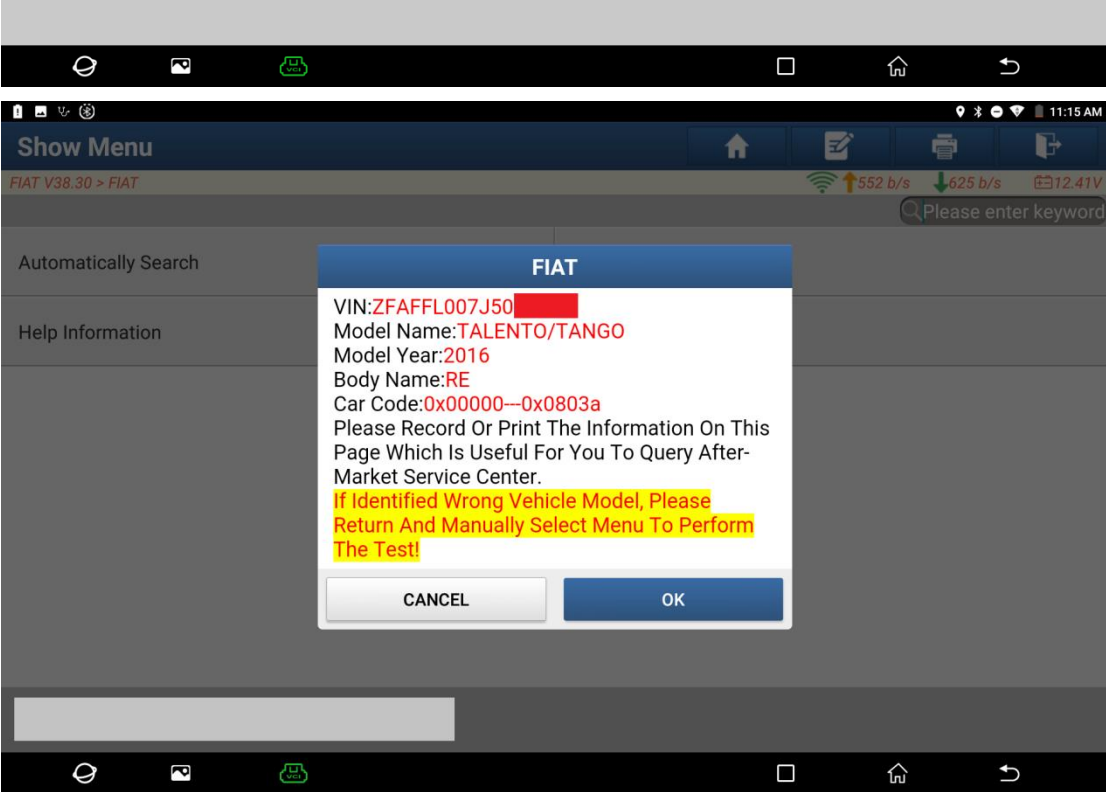

## 3. Choose [Yes] to unlock the SGW.

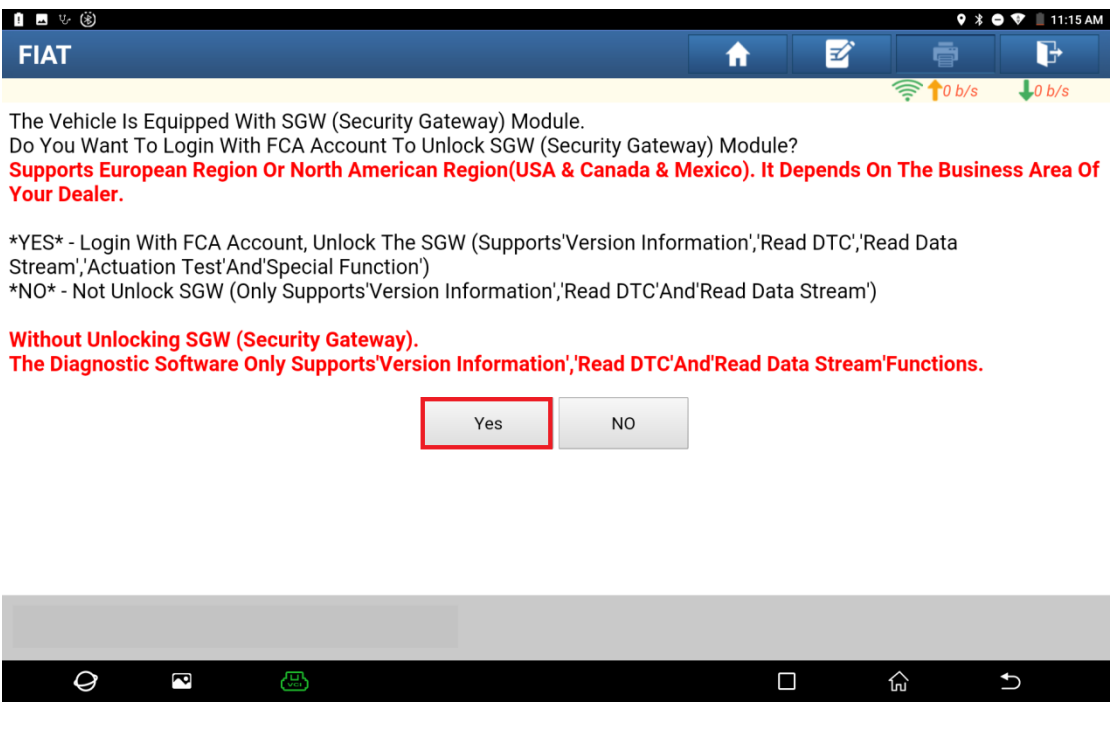

# 4. Choose [North America] for the region.

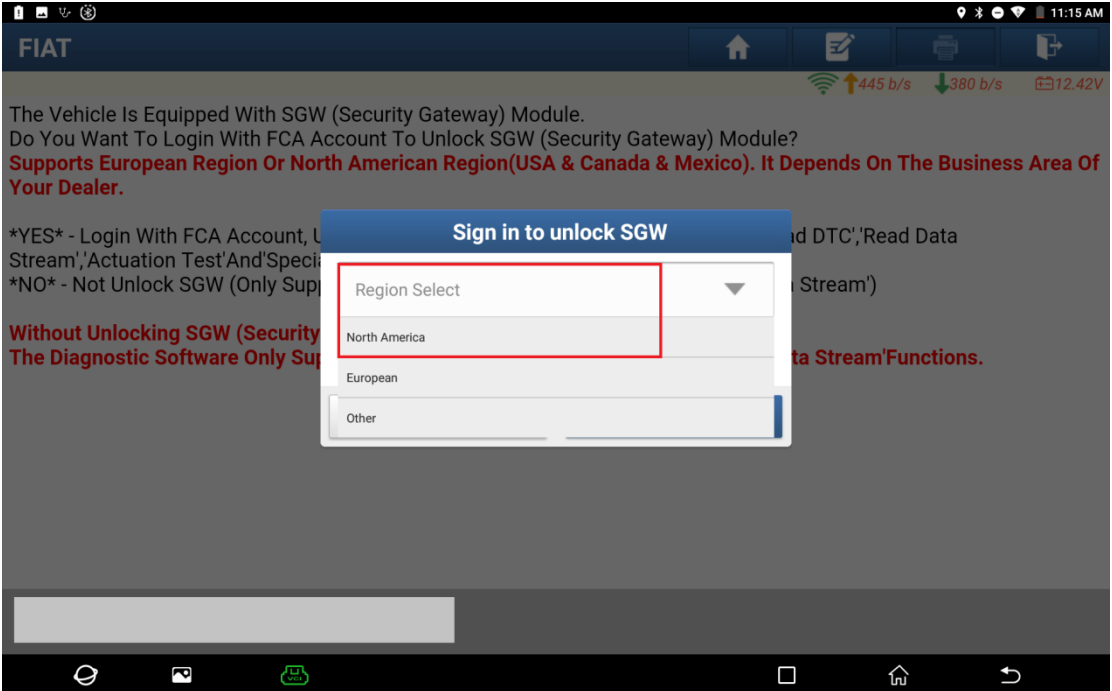

## 5. Input the login user name and password, and click OK.

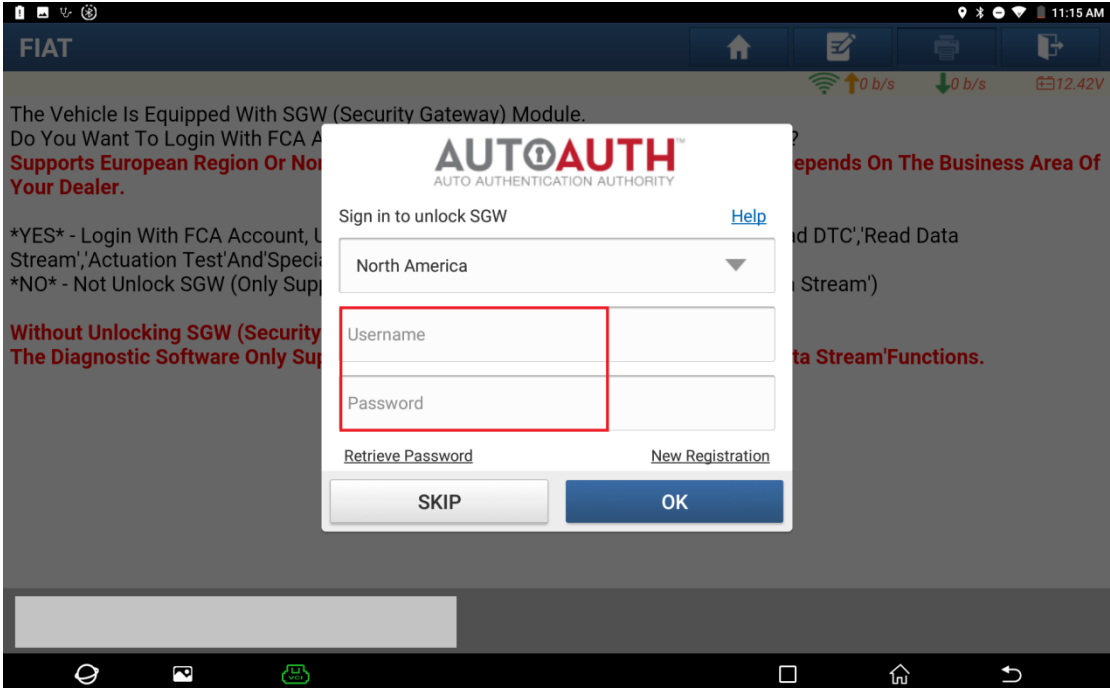

# 6. Unlocking is successful. Click OK.

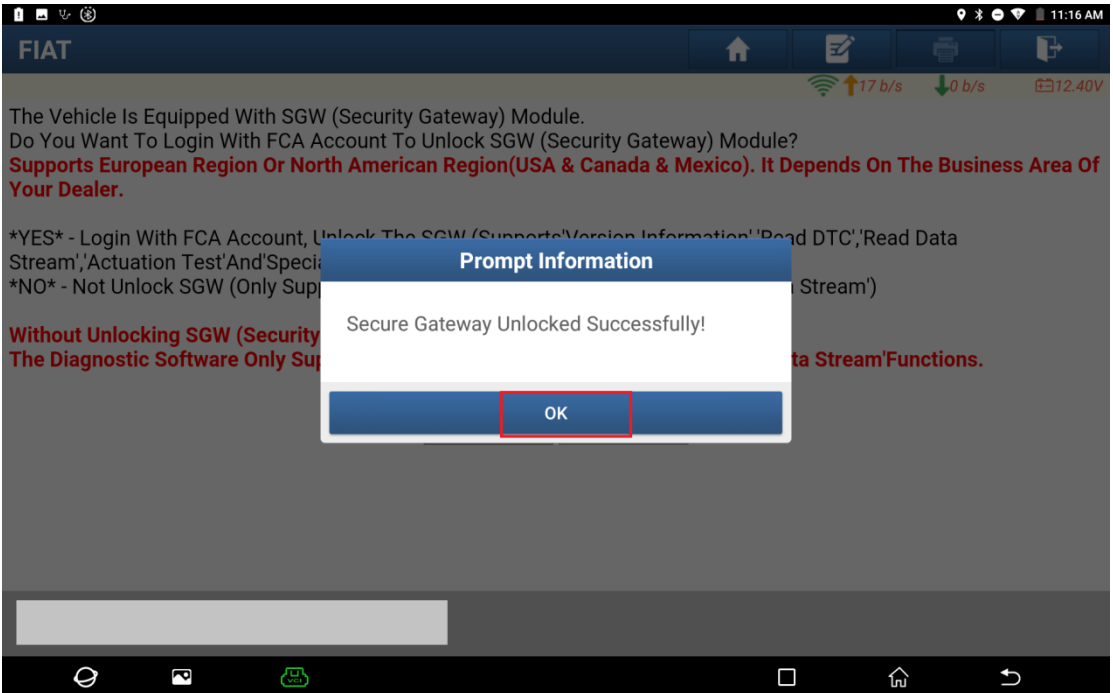

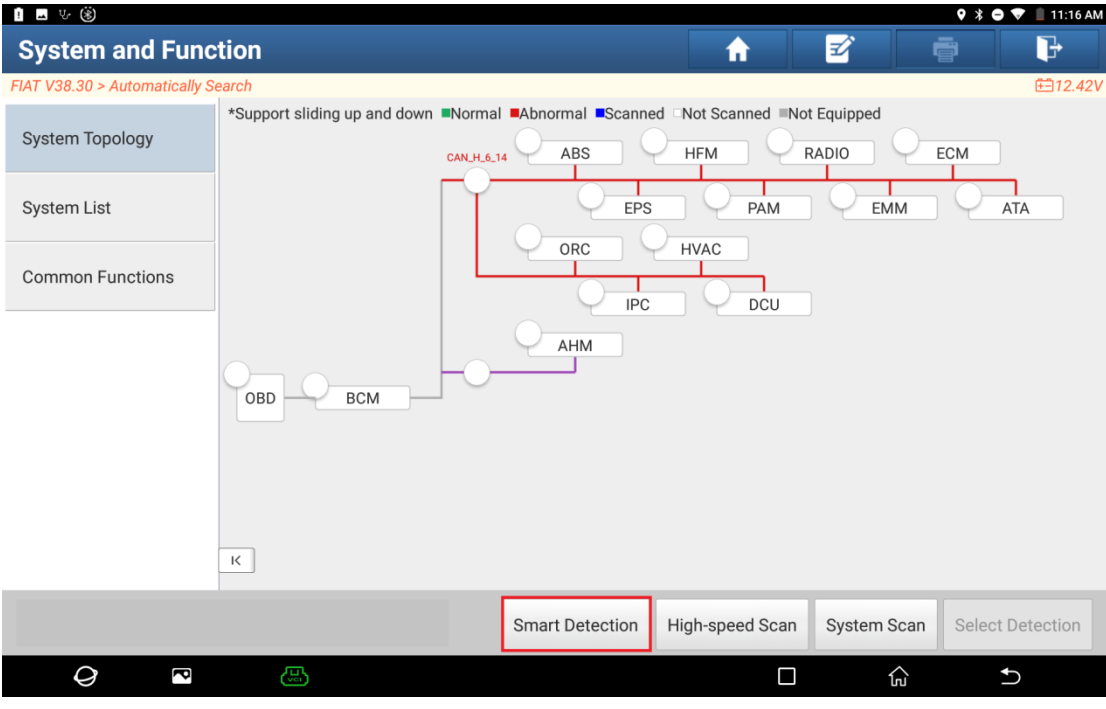

## 7. Click [Smart Detection] to scan the entire vehicle systems.

8. Click [ECM (Engine Control Module)] to access the system.

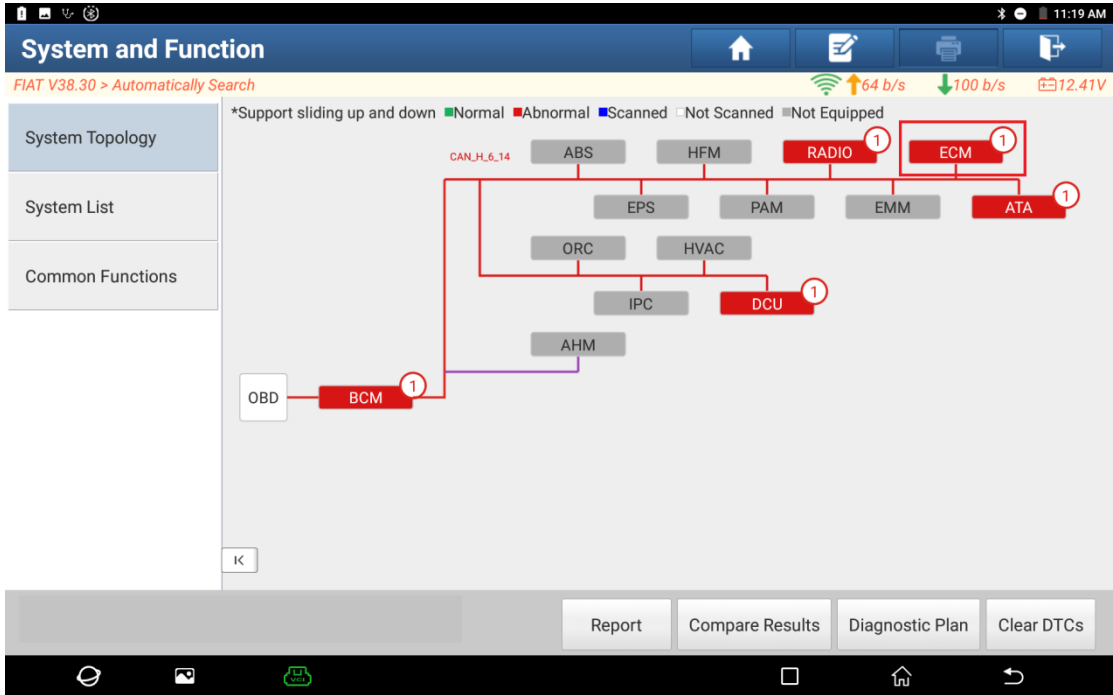

# 9. Click [Special Function] and click OK.

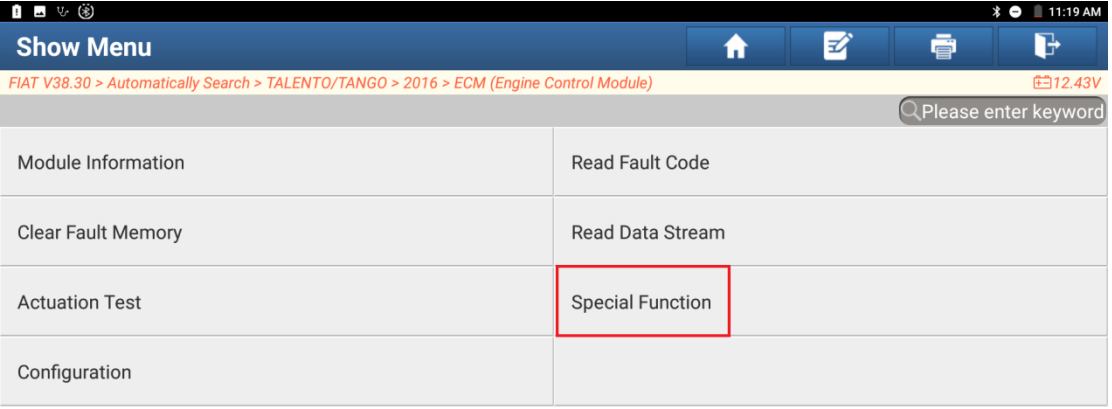

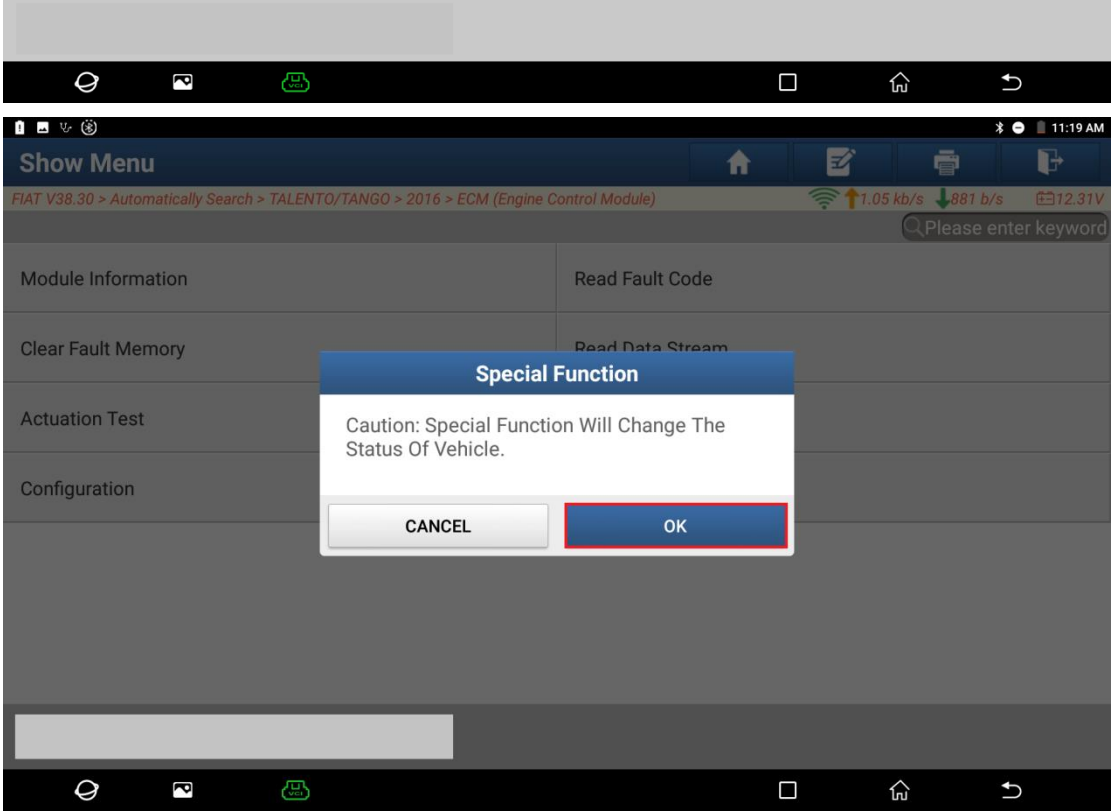

## 10.Choose [Misc Function].

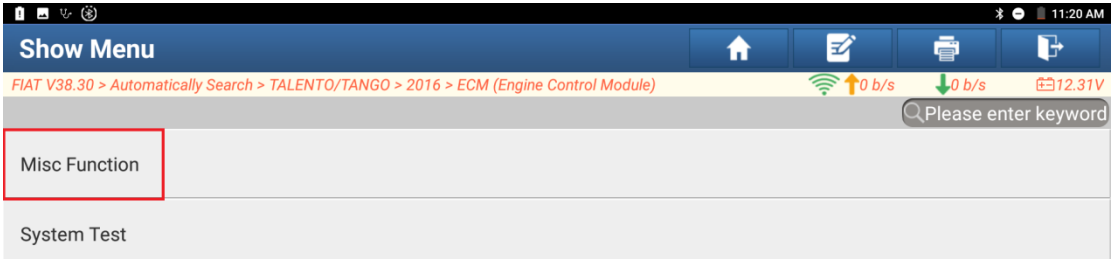

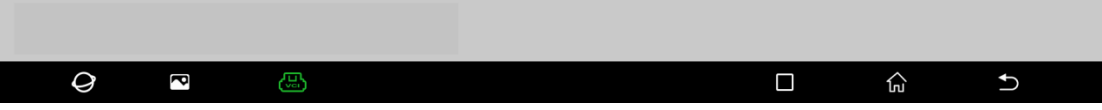

## 11.Choose [Particulate Filter Regeneration].

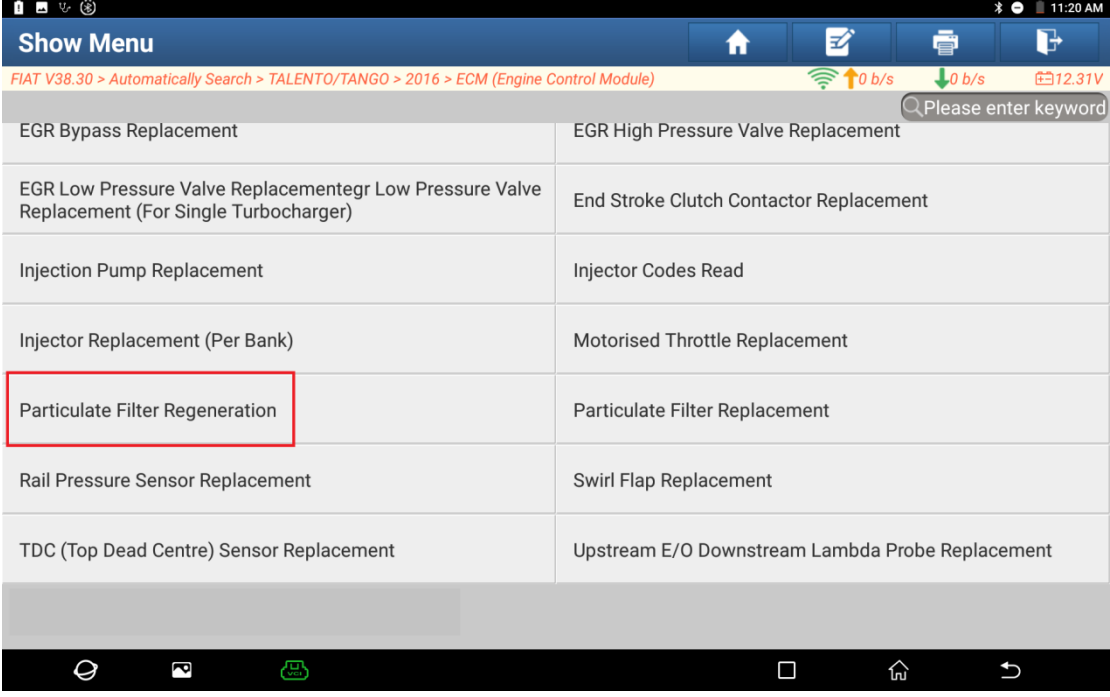

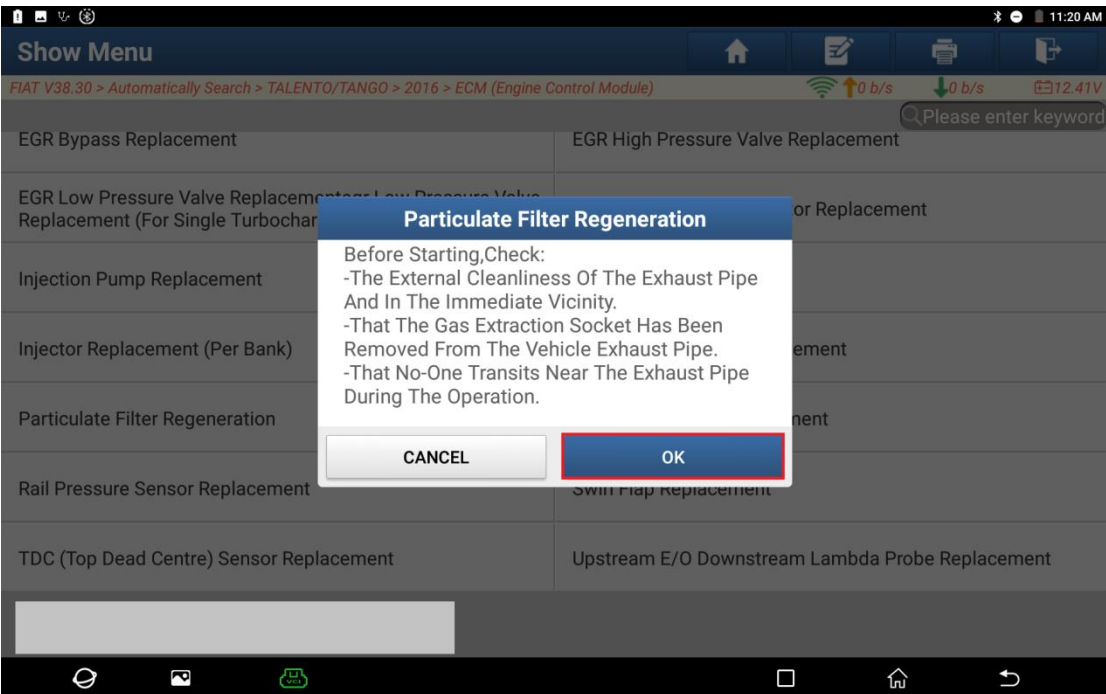

## 13.Click OK.

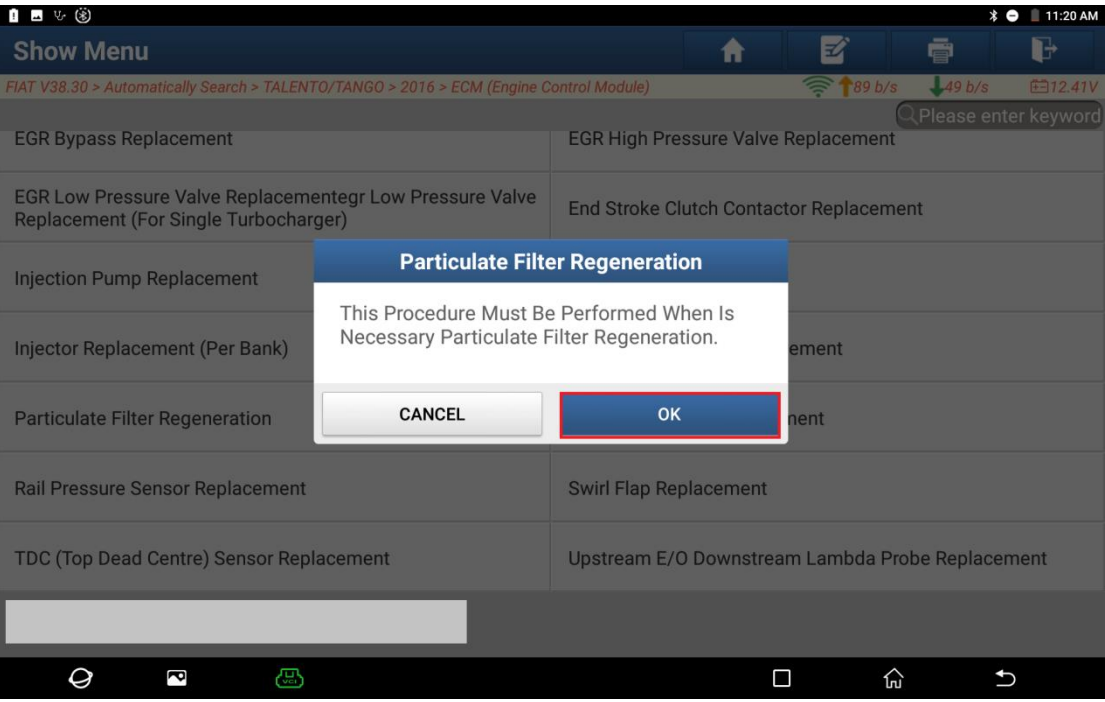

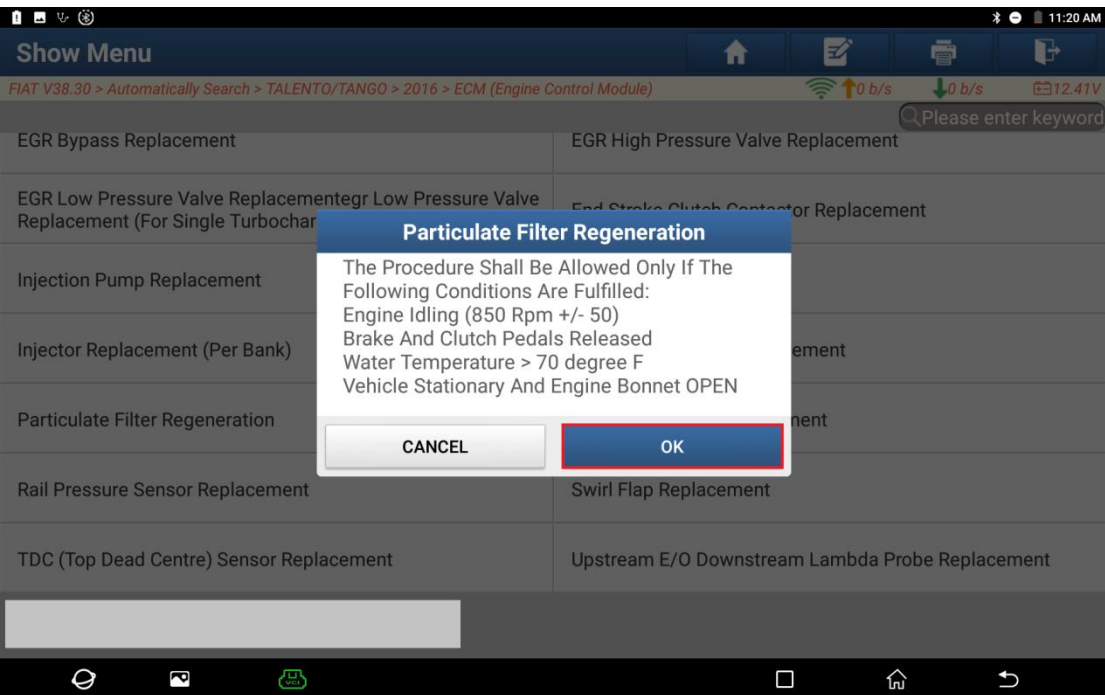

## 15.Click OK.

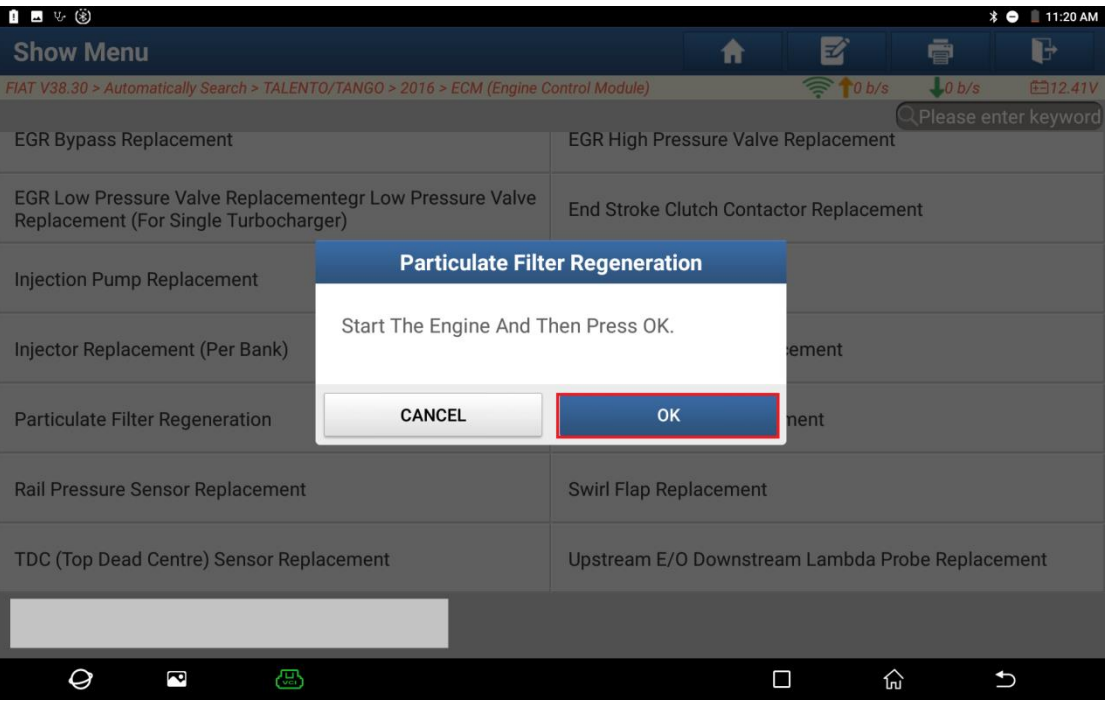

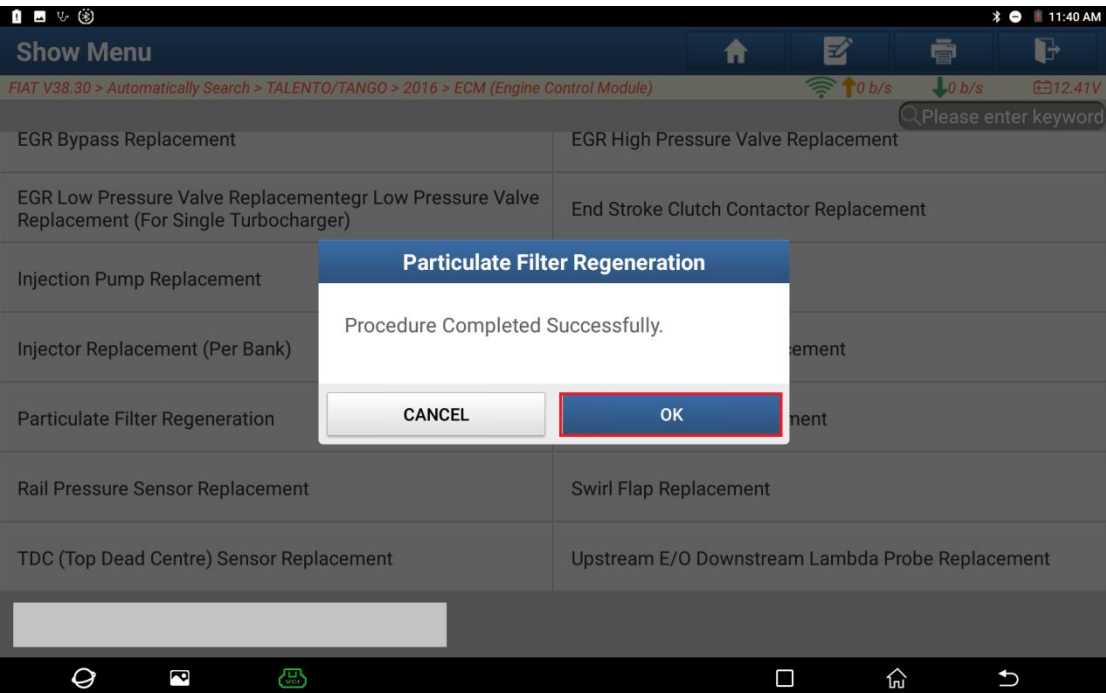

## 17.Click OK.

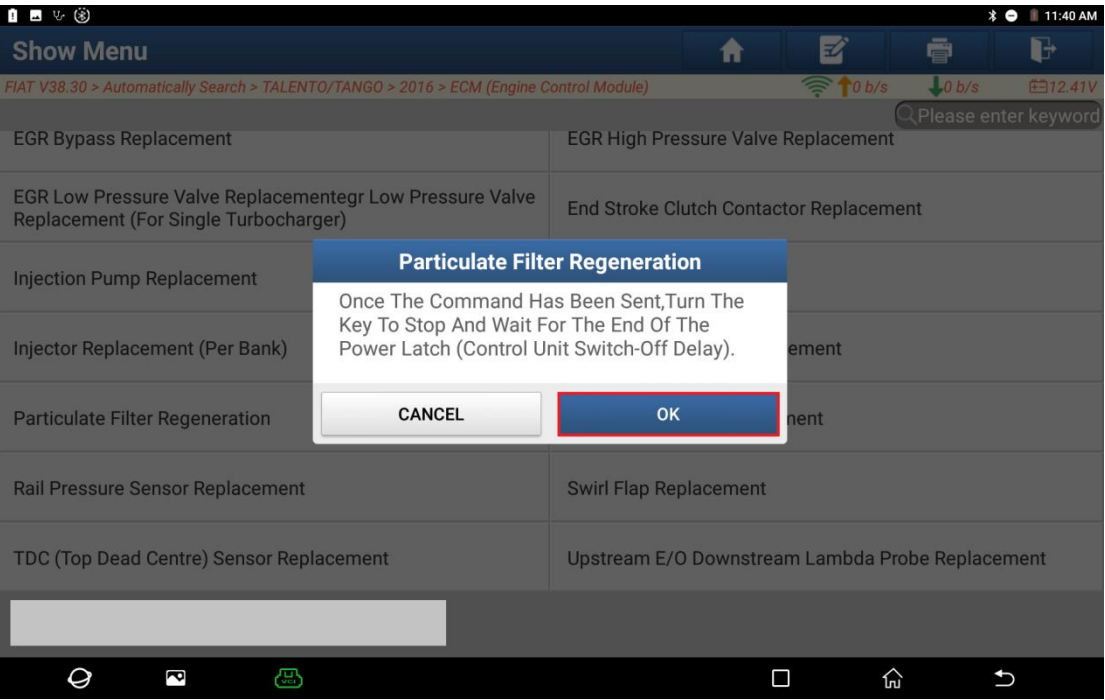

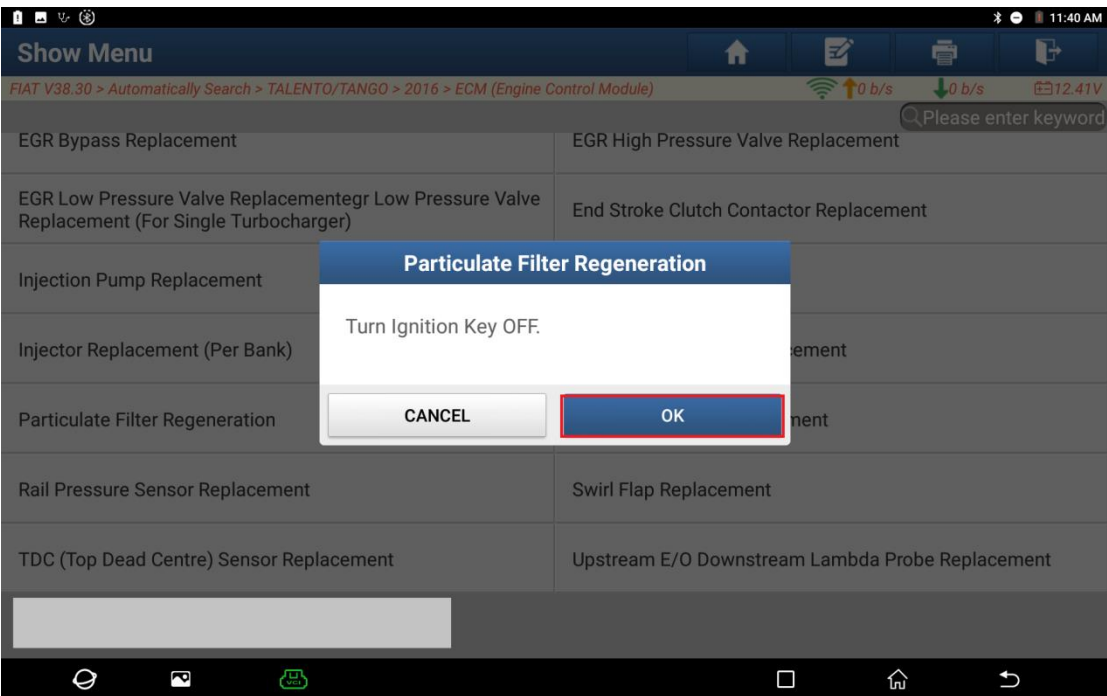

#### 19.Wait for the countdown to end.

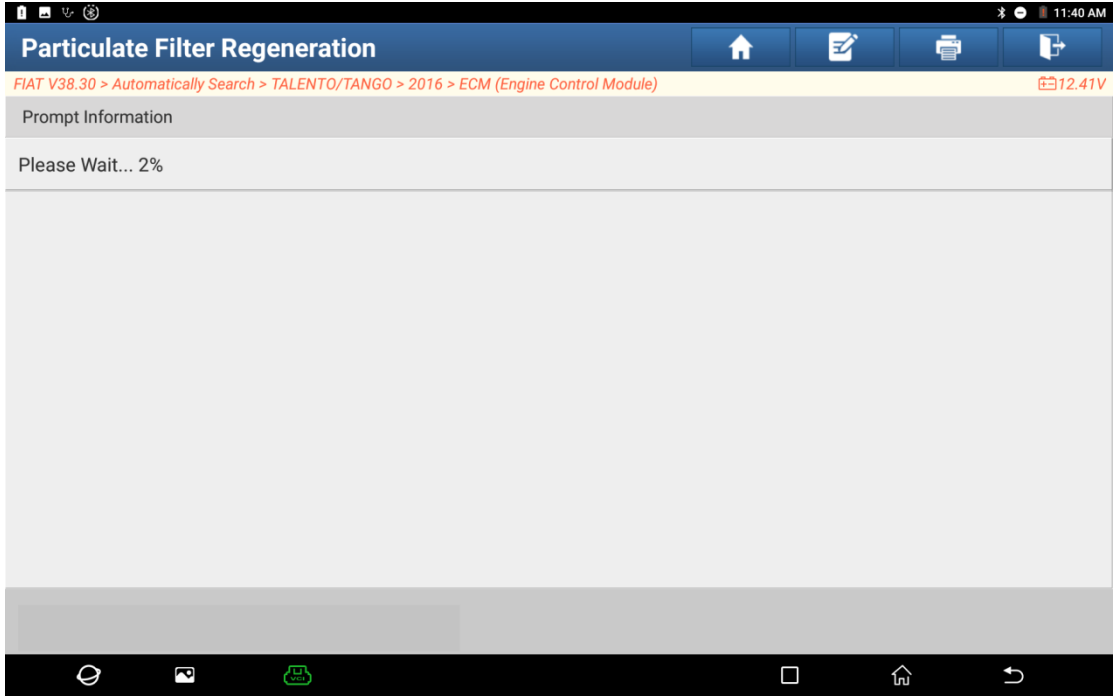

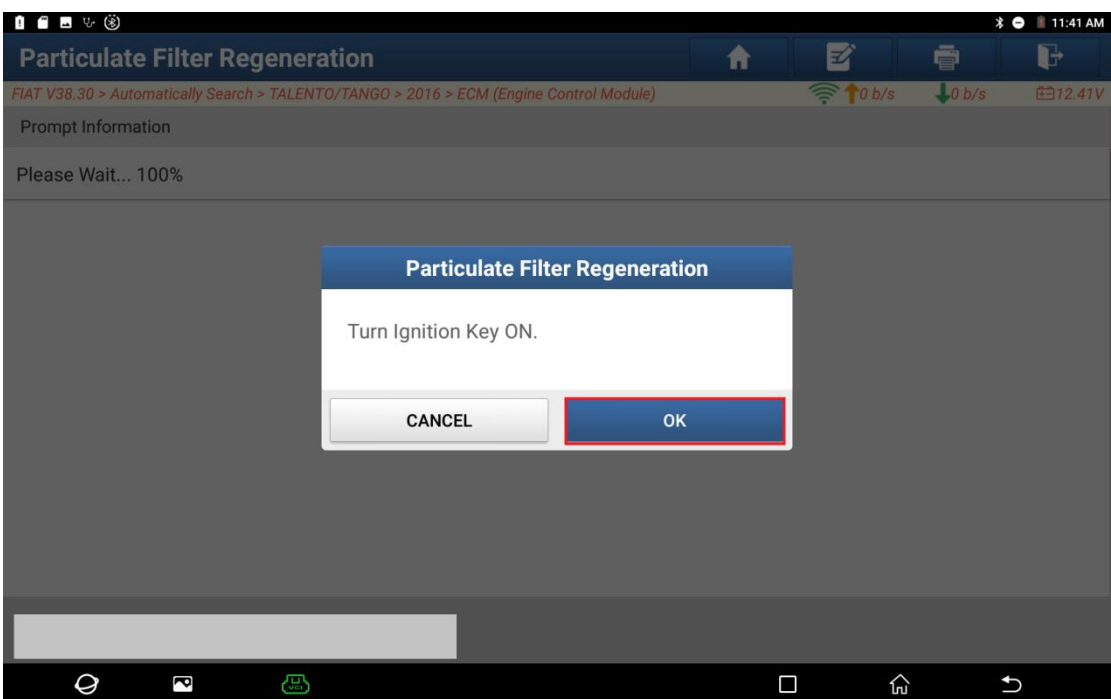

#### 21.Click OK. Program execution is completed.

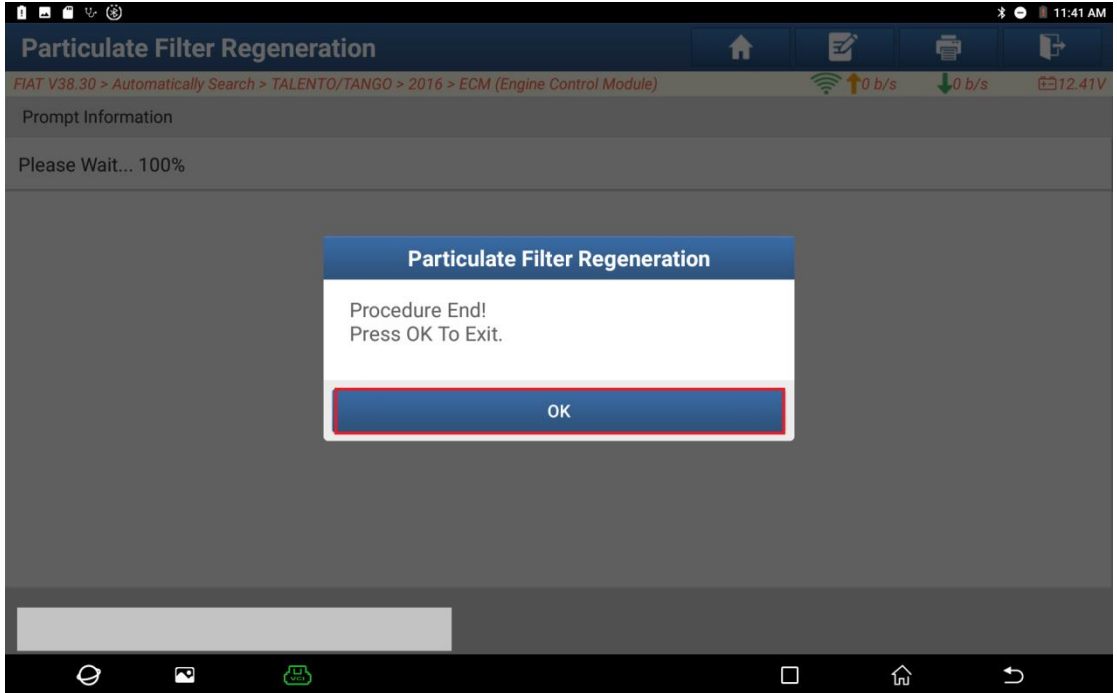

# **Statement:**

The content of this document is copyrighted by Shenzhen Launch Tech Co., Ltd., and no individual or organization may quote or reprint it without consent.